# Game Design Document

Endless Rooms

Tutorin: Sabine Rogg

Gruppe 10: Daniel Bindemann, Michael Burkart, Moritz Mohr, Stefan Schweizer

27.06.2015

# Inhaltsverzeichnis:

- [Spielkonzept](#page-2-0)
	- [Zusammenfassung](#page-2-1) des Spiels
	- [Alleinstellungsmerkmal](#page-2-2)
- [Benutzeroberfläche](#page-3-0)
	- o Menü-Struktur
		- [Hauptmenü](#page-3-2)
		- [Pausemenü](#page-3-3)
		- [Speichersystem](http://speichersystem/)
	- [IngameOberfläche](#page-4-0)
		- [Erkunden](#page-5-0)
		- [Kamera](#page-5-1)
		- [Selektionen](http://selektionen/)
		- **[HUD](#page-6-0)** 
			- [Spieleranzeige](#page-6-1)
			- [Minimap](#page-6-2)
			- [Skillbar](#page-7-0)
			- [Gegneranzeige](#page-7-1)
		- [Inventarfenster](#page-7-2)
			- [Ausrüstung](#page-8-0)
			- [Attribute](#page-8-1)
			- [Inventar](#page-8-2)
		- [Skilltrees](#page-8-3)
- [Technische](#page-9-0) Merkmale
	- Verwendete [Technologien](#page-9-1)
	- [Mindestvoraussetzungen](#page-9-2)
- [Spiellogik](#page-10-0)
	- Optionen & [Aktionen](#page-10-1)
		- [Aktionen](#page-10-2)
		- [Skilltree](#page-15-0)
		- [Skillaufbau](#page-14-0)
		- [Attribute](#page-17-0)
	- [Spielobjekte](#page-17-1)
		- [Charaktere](#page-17-2)
		- [Gegner](#page-19-0)
		- [Hindernisse/Objekte](#page-21-0)
		- [Loot](#page-22-0)
	- [Spielstruktur](#page-24-0)
		- [Start](#page-24-1)
		- [Spielbeginn](#page-24-2)
		- [Spielverlauf](#page-24-3)
		- ["Ende"](#page-24-4)
	- [Statistiken](#page-25-0)
	- [Achievements](#page-25-1)
- **[Screenplay](#page-26-0)** 
	- [Konzeptzeichnungen](#page-26-1) & Storyboards

# <span id="page-2-0"></span>Spielkonzept

<span id="page-2-1"></span>*Zusammenfassung des Spiels*

Das Spiel Endless Rooms ist ein 2D top-down Hack'n'Slay Rollenspiel.

Eine dunkle Taverne, schummriges Licht, ein vom Met vernebelter Kopf und eine Wette, die in deinen Ohren äußerst verlockend klingt: "Wage dich weiter in die verlassene Mine vor als ich, und ich werde dich reichlich belohnen!". Folge dem verlockenden Ruf nach Reichtum, und stelle dich den Gefahren, die auf dich warten, trotze den Gegnern, und verliere dich nicht in einem Dungeon, der nie seine Form behält.

### <span id="page-2-2"></span>*Alleinstellungsmerkmal*

Das Spiel erscheint auf den ersten Blick wie ein gewöhnlicher Vertreter des Hack'n'Slay-Genres, jedoch hebt es sich - unter anderem - durch die komplett zufällig generierten Abschnitte des Dungeons ab, die nicht auf vorgefertigten Pattern basieren, sondern von Grund auf zufällig konzipiert werden. Desweiteren stellen die Gegner den Spieler auf die Probe, da ihre Skills ebenfalls zufällig generiert werden und dem Spieler so immer neue Herausforderungen bieten. Um bei den so entstehenden Kämpfen nicht den Überblick zu verlieren, hat der Spieler die Möglichkeit das Spiel mit Hilfe des einzigartigen Freezescreens, kurzzeitig zu pausieren, um so die Übersicht im Kampf zu behalten.. Das Hauptaugenmerk liegt aber vor allem auf dem Sog alter Arcadespiele, und dem Willen immer bessere Highscores aufzustellen.

# <span id="page-3-0"></span>Benutzeroberfläche

<span id="page-3-1"></span>*Menü-Struktur*

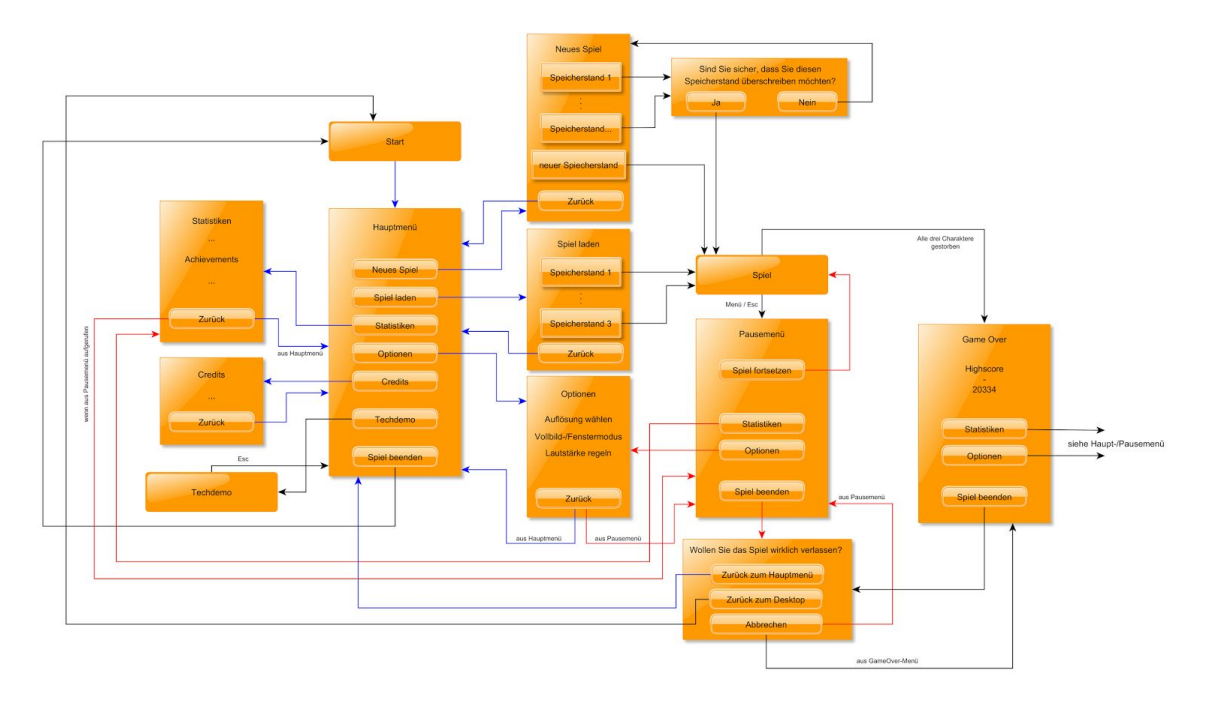

#### <span id="page-3-2"></span>**Hauptmenü**

Die Menü-Struktur besteht aus einem Hauptmenü, welches sich beim Start des Spiels dem Spieler präsentiert. Von diesem aus lässt sich ein neues Spiel beginnen oder ein bereits begonnenes Spiel laden, indem einer der drei Speicherslots ausgewählt wird. Desweiteren lassen sich die SpielStatistiken und das Optionenmenü aufrufen, die zum einen die Highscore (Statistiken des besten Runs) und die Achievements des Spielers visualisieren, und zum anderen ermöglichen, die Auflösung des Spiels an den Monitor anzupassen, auf Vollbild zu schalten und die Lautstärke zu regeln. Auch die Musik oder Soundeffekte lassen sich hier ausschalten. Nicht zu vergessen sind natürlich die Credits, in denen die Developer und die für die Erstellung des Spiels verwendeten Technologien genannt werden.

Zum Schluss kann das Spiel natürlich auch von dort beendet werden.

#### <span id="page-3-3"></span>Pausemenu

Der zweite große Menüpunkt ist das Pausemenü. Es kann über den Pausemenü-Button im HUD aufgerufen werden und hält das komplette Spielgeschehen an. In ihm lassen sich erstens, wie auch aus dem Hauptmenü, die Optionen abrufen. Zweitens kann man die Statistiken des aktuellen Spiels einsehen, oder auch das Spiel fortsetzen. Außerdem kann das Spiel auch von hier aus beendet werden, wobei man hier noch die Wahl hat, ob man ins Hauptmenü oder direkt auf den Desktop zurückkehren will.

#### Speichersystem

Da das Spielprinzip auf einer Jagd nach dem besten Highscore basiert, ist es nicht möglich, an beliebigen Stellen wieder neu zu laden: Wäre das nämlich möglich, könnte man sich sonst an schwierigen Situationen immer wieder neu versuchen bis man sie schafft, und damit nie komplett verlieren; Das zerstört die Herausforderung und verzeiht dem Spieler alle Fehler, was in jedem Fall zu einem guten Highscore führen würde.

Aus diesem Grund ist das Speicher und Ladesystem in dem Spiel sehr eingeschränkt:

- Jeder der drei Speicherslots stellt ein komplett unterschiedliches Spiel dar (d.h. nicht drei zeitlich unterschiedliche Zustände desselben Spiels).
- Beim Verlieren des Spiels wird der zugehörige Spielstand komplett gelöscht. Dadurch ist der Spieler dazu gezwungen, immer besser zu werden und Fehler zu vermeiden, sowie auch schwierige Situationen strategisch anzugehen, damit er bei jedem Neuanfang weiter kommen kann als vorher.
- Der Spieler kann das Spiel nur aktiv speichern, indem er es beendet.
- Um Datenverlust zu verhindern, das Spiel auch in regelmäßigen Zeitintervallen automatisch gespeichert.

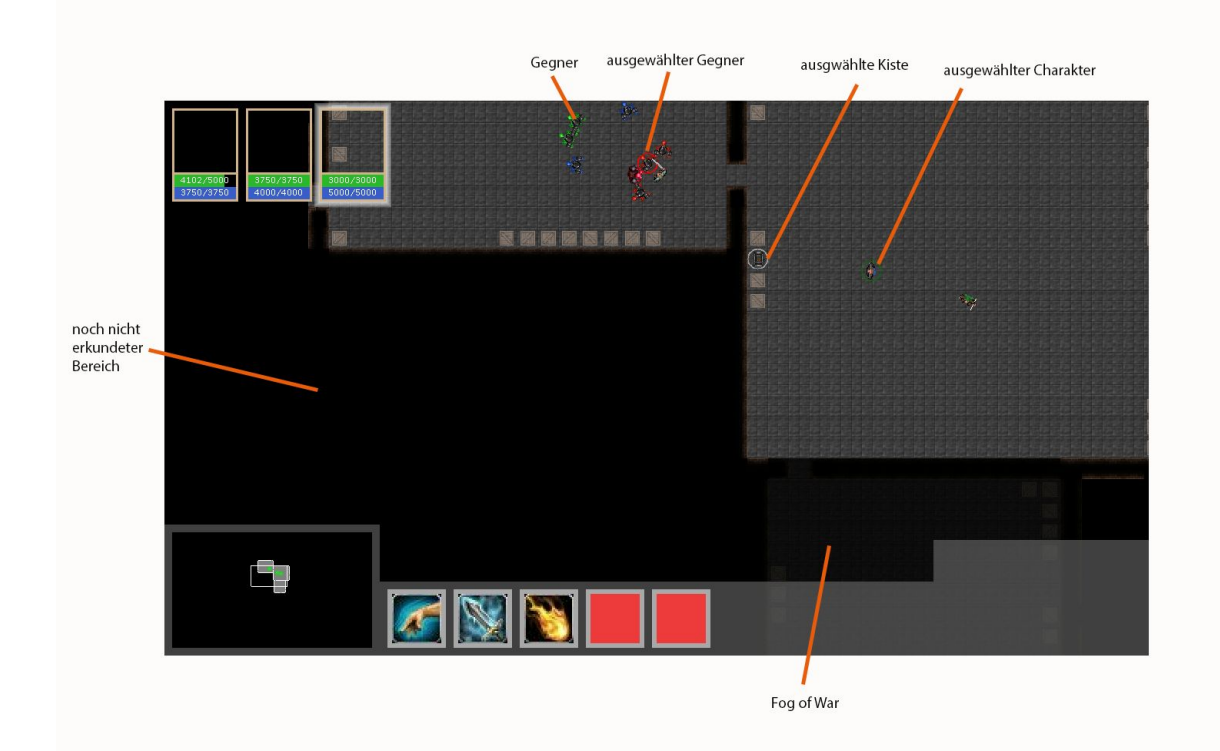

### <span id="page-4-0"></span>*Ingame-Oberfläche*

(Bild oben zeigt die aktuellste Version)

#### <span id="page-5-0"></span>Erkunden

Da in diesem Spiel der Schwerpunkt auf dem Erkunden der Dungeons liegt, werden noch nicht erkundete Räume schwarz gekennzeichnet. Räume, in denen sich mindestens ein Spielcharakter befindet, sind komplett sichtbar. Die Räume, welche zwar schon besucht/gesehen wurden, aber sich im Moment kein Spielcharakter darin befindet, werden mit einem Fog of War überzogen, durch welchen Gegner verschwinden (unsichtbar werden), aber Objekte wie Kisten und Wände sichtbar bleiben. Dadurch können diese zu einem späteren Zeitpunkt wieder lokalisiert werden, wenn man dorthin zurückkehren möchte/muss.

#### <span id="page-5-1"></span>Kamera

Die Kamera bietet eine rechteckige Ansicht auf das Spielgeschehen.

Man kann sie auf verschiedene Arten bewegen:

- Drücken der Pfeiltasten oder WASD-Tasten
- Drücken der linken Maustaste auf der Minimap an der gewünschten Stelle
- Bewegen des Mauszeigers an den Fensterrand bzw. Bildschirmrand in Vollbildmodus

Auch den sichtbaren Kameraausschnitt kann man vergrößern/verkleinern indem man

- die Bild-Up/Bild-Down-Tasten verwendet
- das Mausrad nach oben/unten scrollt

#### Selektionen

Die aktuell ausgewählten Spieler werden mit einem grünen Ring um die Spielfigur gekennzeichnet. Auch die Gegner, welche von dem Spieler als Angriffsziele ausgewählt wurden, werden durch einen roten Kreis hervorgehoben. Wird eine Truhe als Ziel gewählt, oder ein Gegner nur angewählt, um seine Details in der Gegneransicht einzusehen, wird das Ziel mit einem weißen Ring als "neutrales Ziel" kenntlich gemacht.

#### Freezescreen

Der Freezescreen ist ein Feature, welches es dem Spieler erlaubt, auch in chaotischen Situationen noch den Überblick zu behalten. Sobald der Freezescreen mit der Leertaste oder einem Linksklick auf den entsprechenden Button im HUD aktiviert wird, hält das Spielgeschehen an, aber der Spieler kann weiterhin z.B. das HUD bedienen, seinen Charakteren schon Befehle geben, etc.. Der Spieler kann den Freezescreen auch beliebig wieder abbrechen.

Während der Freezescren aktiv ist, wird die Freezebar im HUD kleiner, und sobald sie abgelaufen ist, wird der Freezescreen automatisch abgebrochen. Jedoch füllt sich die Freezebar über Zeit wieder auf.

# <span id="page-6-0"></span>*HUD*

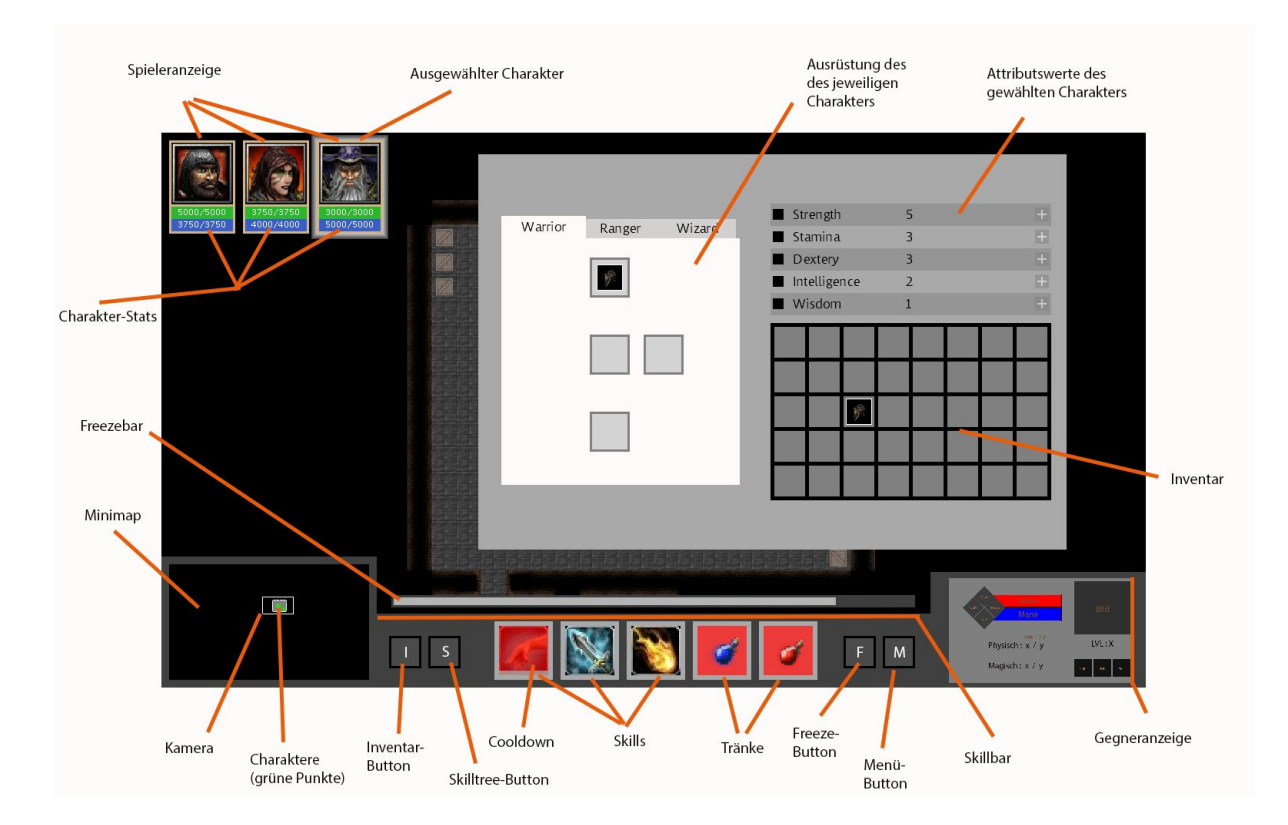

Das HUD besteht im Groben aus 4 Teilen:

#### <span id="page-6-1"></span>1. Spieleranzeige

Die Spieleranzeige befindet sich oben links am Bildschirm und zeigt den aktuellen Status (Lebenspunkte in rot und Mana in blau) der 3 Charaktere an.

Die aktuell ausgewählten Spielcharaktere werden hier mit einem weißen Leuchten um die entsprechenden Charaktericons hervorgehoben. Durch Linksklick auf ein Charaktericon kann der zugehörige Spielcharakter ausgewählt werden (und eventuell vorher auswählte Spielcharaktere wieder abgewählt). Durch Linksklick und gleichzeitiges Gedrückthalten der Strg-Taste wird der entsprechende Charakter zu der bestehenden Auswahl hinzugefügt, oder entnommen, falls er schon vorher ausgewählt war.

#### <span id="page-6-2"></span>2. Minimap

Die Minimap dient dem Spieler zur Orientierung im Dungeon.

Auf einem schwarzen Hintergrund wird das Innere von Räumen in grauer Farbe anzeigt, Wände in weißer Farbe. Nicht entdeckte Räume bleiben schwarz. Zusätzlich werden die Spieler als grüne Punkte eingezeichnet. Der aktuell im Spielfeld sichtbare Kameraausschnitt wird durch ein weißes Rechteck kenntlich gemacht und kann durch Drücken der linken Maustaste auf den Zielpunkt bis maximal zu den Grenzen der Karte verschoben werden. Die gesamte Karte kann größer als die Minimap sein, daher kann man auch den in der Minimap sichtbaren Kartenausschnitt durch Draggen mit der rechten Maustaste verschieben.

#### <span id="page-7-0"></span>3. Skillbar

Hier werden für den aktuell selektierten Charakter sowohl die für den Kampf ausgewählten 3 Skills angezeigt (linke Seite), sowie auch 2 Slots, in denen sich die im Kampf benutzbaren Tränke befinden (rechte Seite). Hat man keinen oder mehr Charaktere ausgewählt, ist die Skillbar leer.

Durch Klick mit der linken Maustaste auf ein Icon kann man einen Skill aktivieren, um anschließend durch einen erneuten Linksklick auf den Zielpunkt/Zielcharakter den Skill anzuwenden. Durch einen Rechtsklick, oder erneuten Linksklick auf das entsprechende Icon kann man einen aktivierten Skill wieder abbrechen. Fährt man mit der Maus über den Skill, wird nach kurzer Zeit ein Tooltip angezeigt, welches den Skill erläutert. Aktivierte Skills werden durch ein Leuchten um das Icon hervorgehoben. Skills, welche auf Cooldown sind, werden durch einen über dem Icon liegenden grauen (kleiner werdenden) Balken sowohl dem verbleibenden Cooldown in Sekunden gekennzeichnet. Skills, welche aufgrund fehlender Vorraussetzungen (Zu wenig Leben oder Mana) nicht benutzbar sind, werden rötlich angezeigt. Die Tränke werden mit einem einzelnen Linksklick aktiviert und der Charakter erhält daraufhin sofort einen Schub an Lebenspunkten/Mana, entsprechend der Stärke des Tranks. Die Skillicons und Tränke lassen sich auch beginnend von Links mit den Tasten 15 aktivieren.Über der Skillbar befindet sich außerdem ein Balken, welcher die restliche zur Verfügung stehende Freezetime anzeigt.

#### <span id="page-7-1"></span>4. Gegneranzeige

Hier werden die Details eines ausgewählten Gegner angezeigt. Links neben den Balken für Lebenspunkte und Mana werden die Resistenzen gegen die 4 Elemente in einer Raute dargestellt. Unten links befinden sich die Werte für physische und Magie-Resistenz. Schließlich kann man unter dem sich rechts befindlichen Gegnericon auch einen Einblick in die Fähigkeiten haben, die der Gegner benutzen kann.

Zuletzt kann man zwischen den Abschnitten im unteren Teil des HUDs zusätzliche Buttons finden:

 Button zum Öffnen und schließen des Inventory und Skilltrees (zwischen der Minimap und der Skillbar)

 Button zum Öffnen des Pausemenüs und Button zum Starten des Freezescreen (zwischen der Skillbar und dem Enemydisplay)

#### <span id="page-7-2"></span>*Inventarfenster*

In diesem Fenster kann man seine eingesammelten Gegenstände sehen und die Spielcharaktere damit ausrüsten. Auch lassen sich hier die Attribute jedes Spielcharakters einsehen und durch Levelaufstiege gesammelte Attributspunkte den gewünschten Attributen zuweisen.

Oben links befinden sich 3 Tabs, durch welche man auf Linksklick den Charakter auswählen kann, dessen Attribute und Ausrüstung man anzeigen und möglicherweise auch ändern will.

Das Inventar besteht grob aus 3 Teilen:

#### <span id="page-8-0"></span>1. Ausrüstung

In der Mitte sind Helm, Rüstung und Schuhe des im Inventarfenster ausgewählten Charakters von oben nach unten aufgereiht, und auf der rechten Seite befindet sich seine Waffe. Durch Doppelklick mit der linken Maustaste auf ein Ausrüstungsstück wird es wieder in das Inventar zurückgelegt.

Weiter unten befinden sich die 2 Slots für Tränke, die auch im HUD zu sehen sind.

#### <span id="page-8-1"></span>2. Attribute

Man kann hier die 5 Attribute des ausgewählten Charakters einsehen und durch Linksklick auf die mit einem Pluszeichen versehenen Buttons auf der rechten Seite erhöhen, falls noch Attributpunkte von einem Levelaufstieg übrig sind; Diese werden darunter angezeigt.

#### <span id="page-8-2"></span>3. Inventar

Alle im Inventar befindlichen Items werden hier in einem Raster aufgereiht. Fährt man mit der Maus über ein Item, wird erstens ein kleines Popup-Fenster angezeigt, in welchem die Attribute und Effekte, die das Item beim Ausrüsten gibt, beschrieben sind. Zweitens wird die Differenz an Attributpunkten, die durch das Ausrüsten des Items und Zurücklegen des aktuell ausgerüsteten Items folgern würde, hinter den Attributwerten in Klammern angezeigt (wobei der Wert rot markiert wird, falls ein Attribut Punkte verlieren würde, und grün, falls der Wert größer werden würde).

Doppelklick auf ein Item rüstet den ausgewählten Spieler dann damit aus und legt gegebenfalls das aktuell ausgerüstete Item zurück ins Inventar. Alternativ kann man es auch per Drag&Drop in das Ausrüstungsfenster ziehen, was den gleichen Effekt zur Folge hat. Zieht man das Item außerhalb des gesamten Inventarfensters, wird es zerstört.

#### <span id="page-8-3"></span>*Skilltrees*

In diesem Fenster kann man die Spielcharaktere neue Skills erlernen oder bereits erlernte Skills verbessern lassen, und sich dann pro Spielcharakter 3 Skills für den Einsatz im Kampf auswählen.

In den 3 Spalten gibt es je einen Skilltree für den entsprechenden Charakter. Darunter stehen die Anzahl der von Levelaufstiegen gesammelten Skillpunkte.

Man kann mit der Maus über die Skillicons fahren, wodurch ein kleines Fenster erscheint, welches den Skill genauer beschreibt und anzeigt, wie stark der Skill auf dem nächsten Level ist.

Das aktuelle Level des Skills wird durch eine kleine Zahl in der Ecke angezeigt. Ist der Skill noch nicht erlernt, ist er stattdessen ausgegraut.

Durch Doppelklick auf einen Skill wird ein Skillpunkt verbraucht und der Skill auf das nächste Level gebracht.

Man kann einen Skill für den Kampf auswählen, indem man ihn in den gewünschten Skillslot im HUD per Drag&Drop zieht.

# <span id="page-9-0"></span>Technische Merkmale

<span id="page-9-1"></span>*Verwendete Technologien:*

- $\bullet$  Microsoft C#
- Microsoft .NET Framework 4.5
- Microsoft XNA 4.0
- Visual Studio 2013
- Resharper 9
- GIMP
- Audacity
- Adobe Photoshop CS6
- Trac
- SVN
- Google Docs

<span id="page-9-2"></span>*Mindestvoraussetzung:*

- $\bullet$  Intel Core i<sub>7</sub> 3770
- Nvidia Geforce GT 630
- 8 GB RAM
- $\bullet$  DirectX 9

# <span id="page-10-0"></span>Spiellogik

<span id="page-10-1"></span>*Optionen & Aktionen*

# <span id="page-10-2"></span>Aktionen:

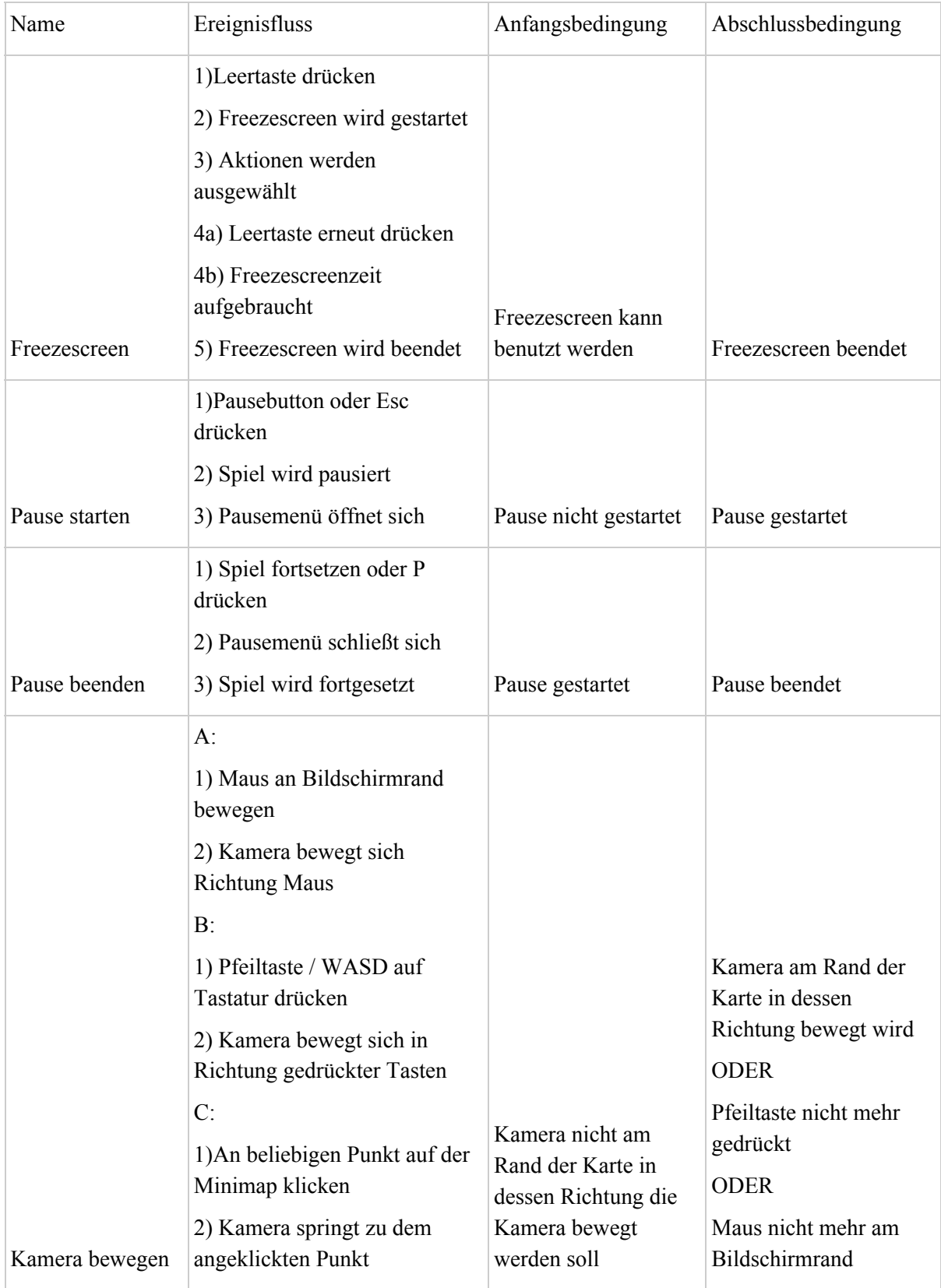

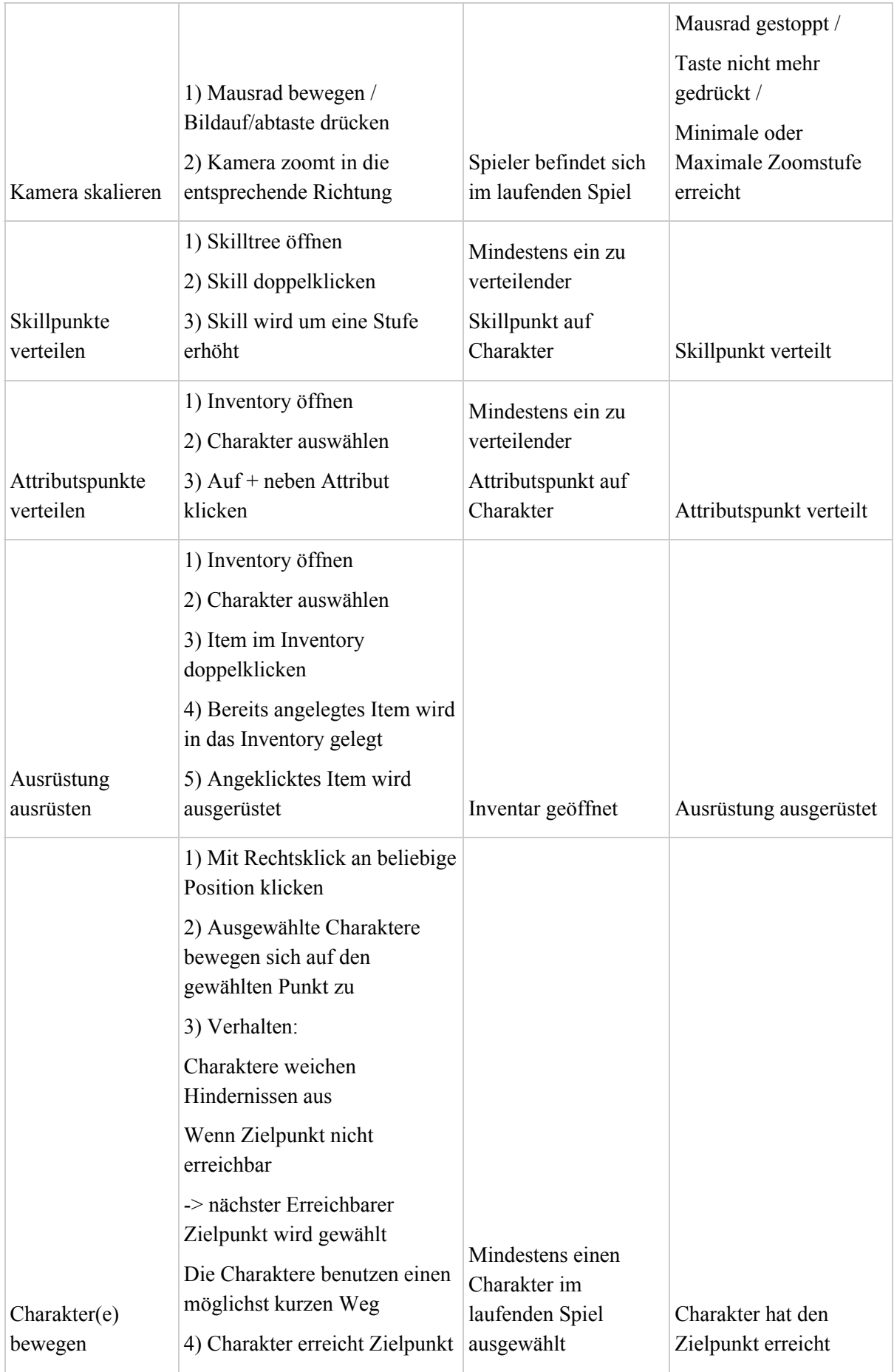

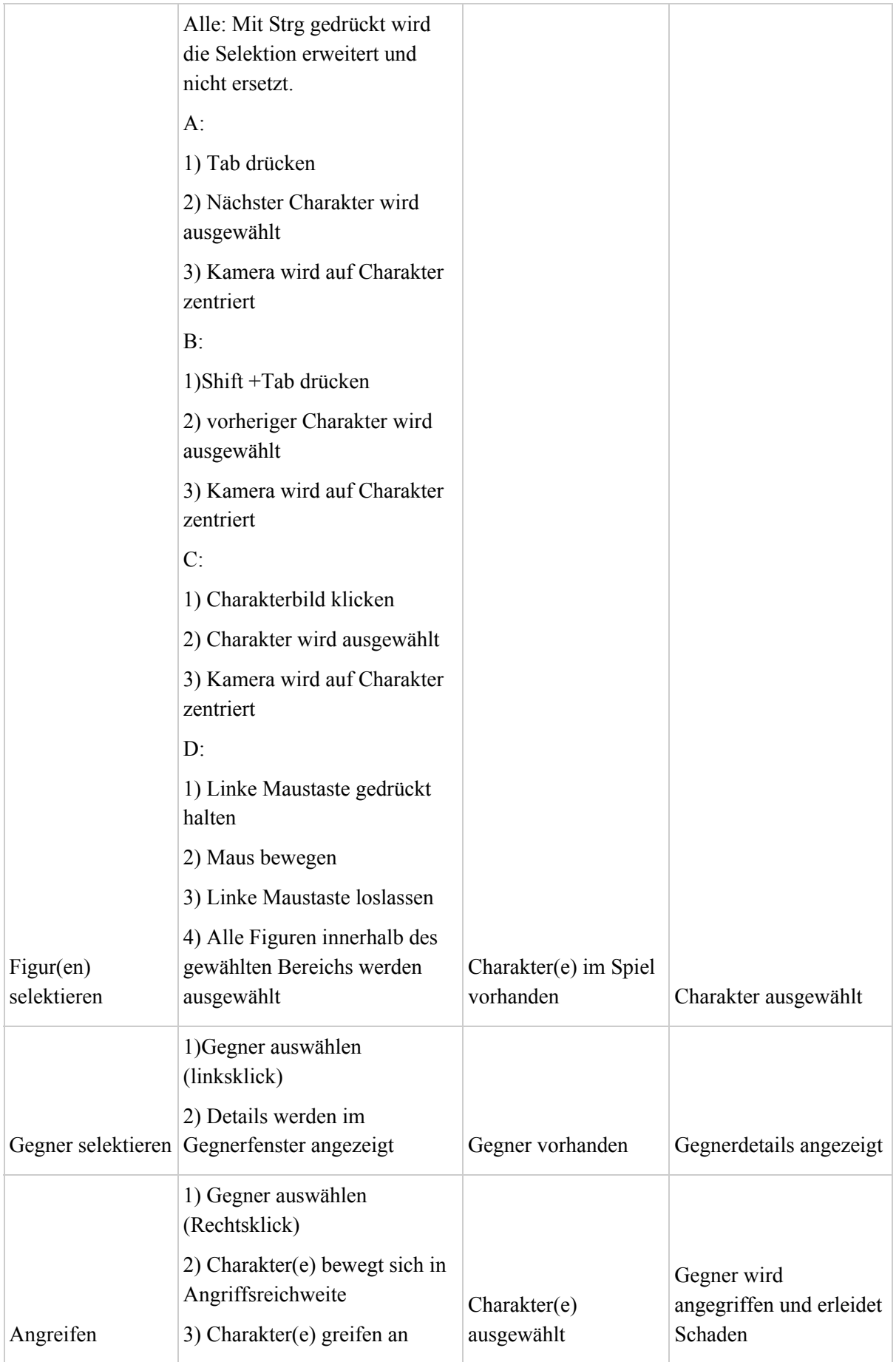

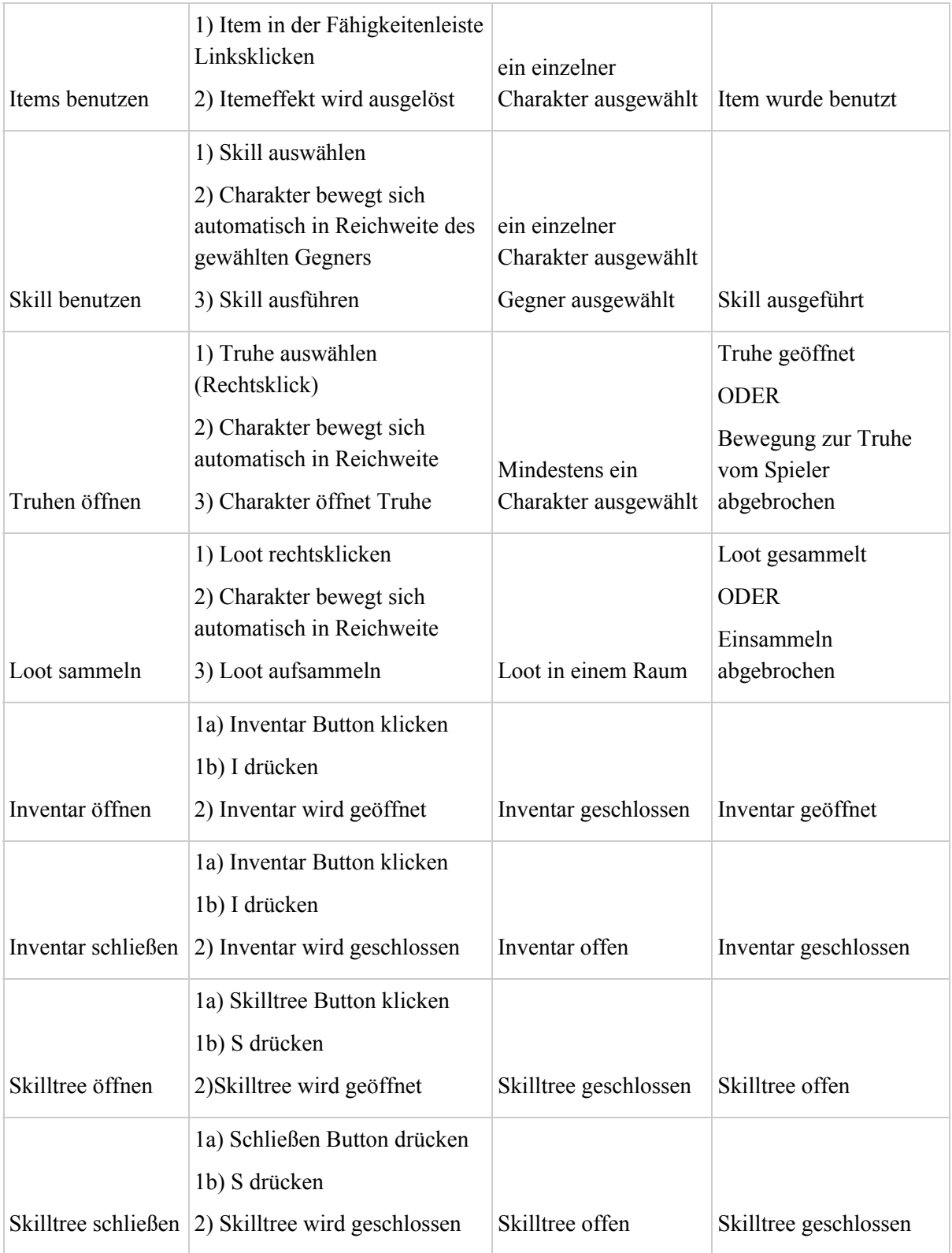

## <span id="page-14-0"></span>*Skillaufbau:*

Grundlegend sind Skills aus verschiedenen Effekten aufgebaut. D.h. die Effekte bestimmen was der Skill auslöst. Der Skill selbst beinhaltet "nur" das Aussehen, die Reichweite, die Kosten, den Cooldown und ob er Singletarget oder ein AoE ist. Zusätzlich beinhaltet der Skill noch eine Liste der Effekte, welche er auslöst.

Effekte können folgende Typen haben:

- Dmg (Schaden)
- Dot (Schaden über Zeit)
- Stun, (Ziel kann sich nicht bewegen und nicht angreifen)
- Root (Ziel kann sich nicht mehr bewegen)
- Buff
- Absorb (erzeugt Schild welches Schaden absorbiert)
- Heal
- ChangeParty (Ziel greift alles an)
- Taunt (Ziel greift Spieler an)
- ResetCooldown (Cooldown aller eigenen Fähigkeiten wird zurückgesetzt)

Je nach Typ des Effekts beinhaltet ein Effekt folgende Werte:

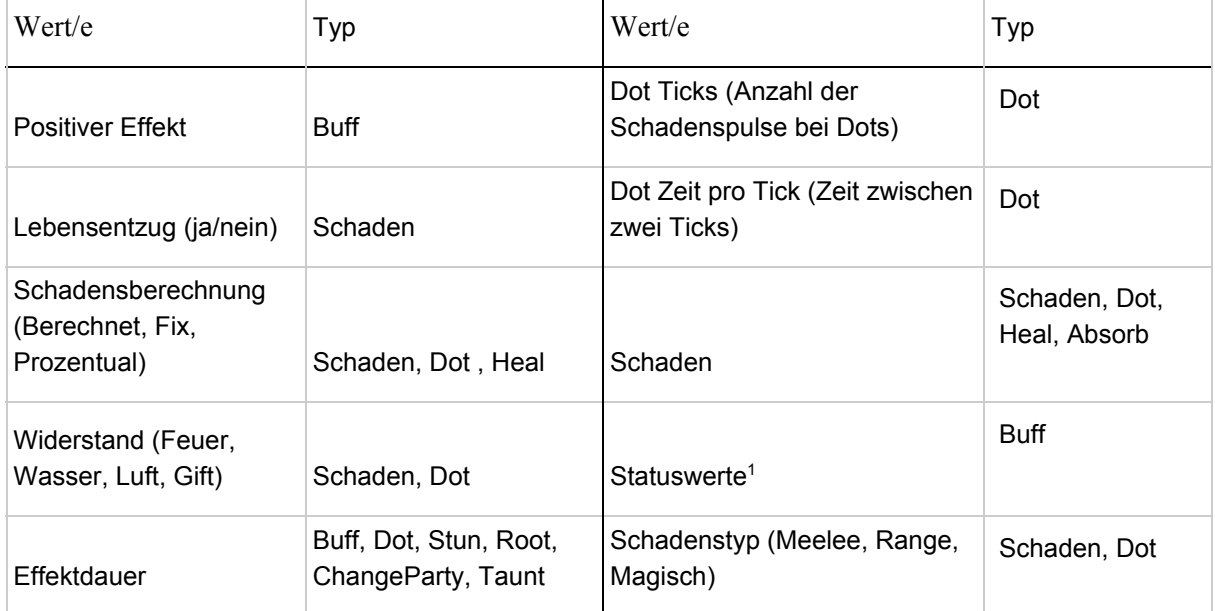

<sup>1</sup>Besteht aus Statustyp und Statuswert -> \*Statustyp wird um \*Statuswert erhöht oder verringert. Ein Statustyp wäre z.B. physische Verteidigung oder Bewegungsgeschwindigkeit.

Prinzipiell könnten alle Effekttypen gemeinsam in einem Skill auftauchen, jedoch gibt es für den Skillgenerator Regeln, welche dies ausschließen.

## <span id="page-15-0"></span>*Skilltree:*

Diese Tabelle enthält, alle vom Spieler erlernbaren Skills. Sie repräsentiert gleichzeitig den Skilltree, also die Reihenfolge in welcher die Skills erlernt werden können (von Oben nach Unten). Der Manaverbrauch eines Skills, hängt sowohl vom Schaden (falls vorhanden) als auch vom jeweiligen Cooldown ab.

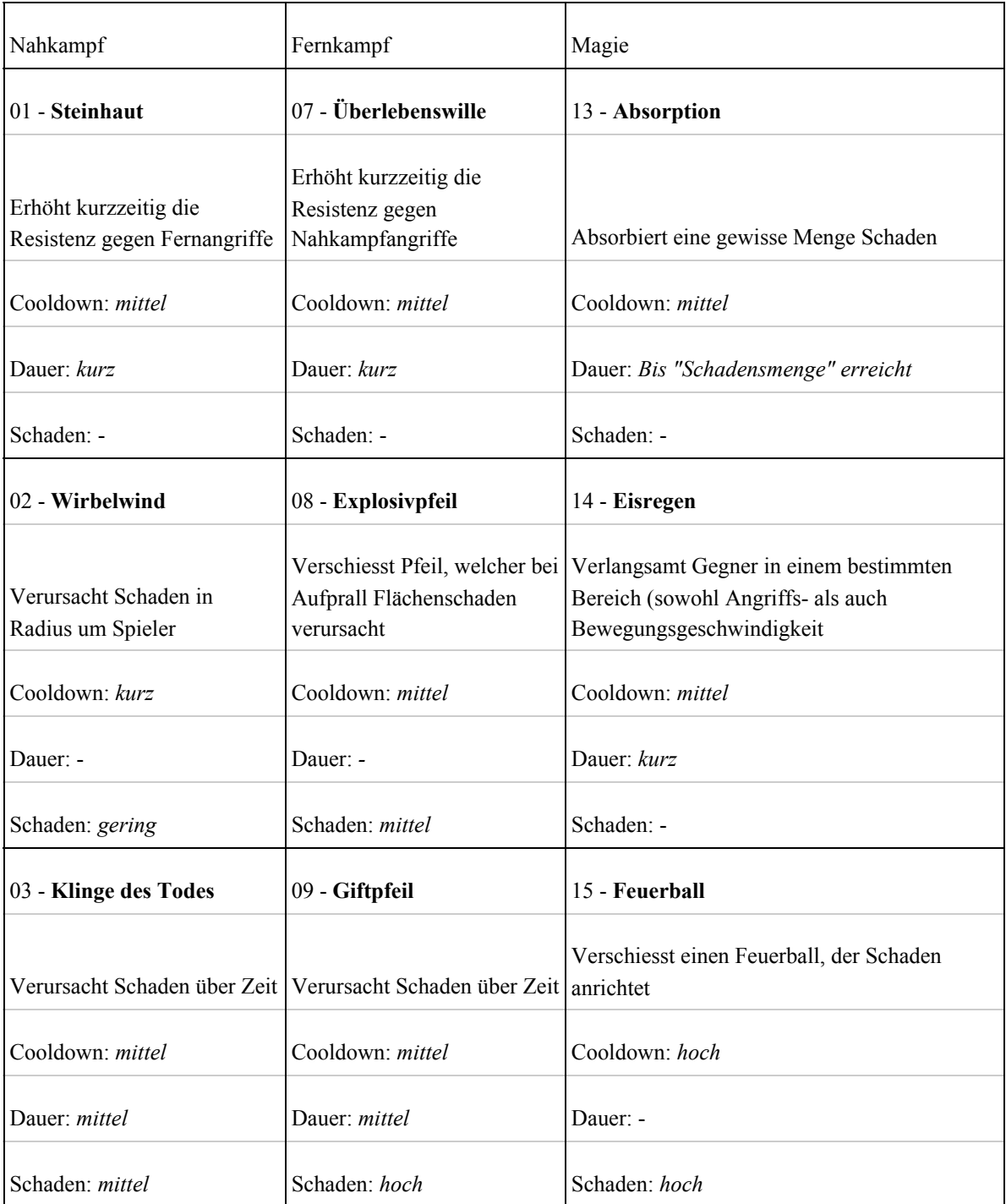

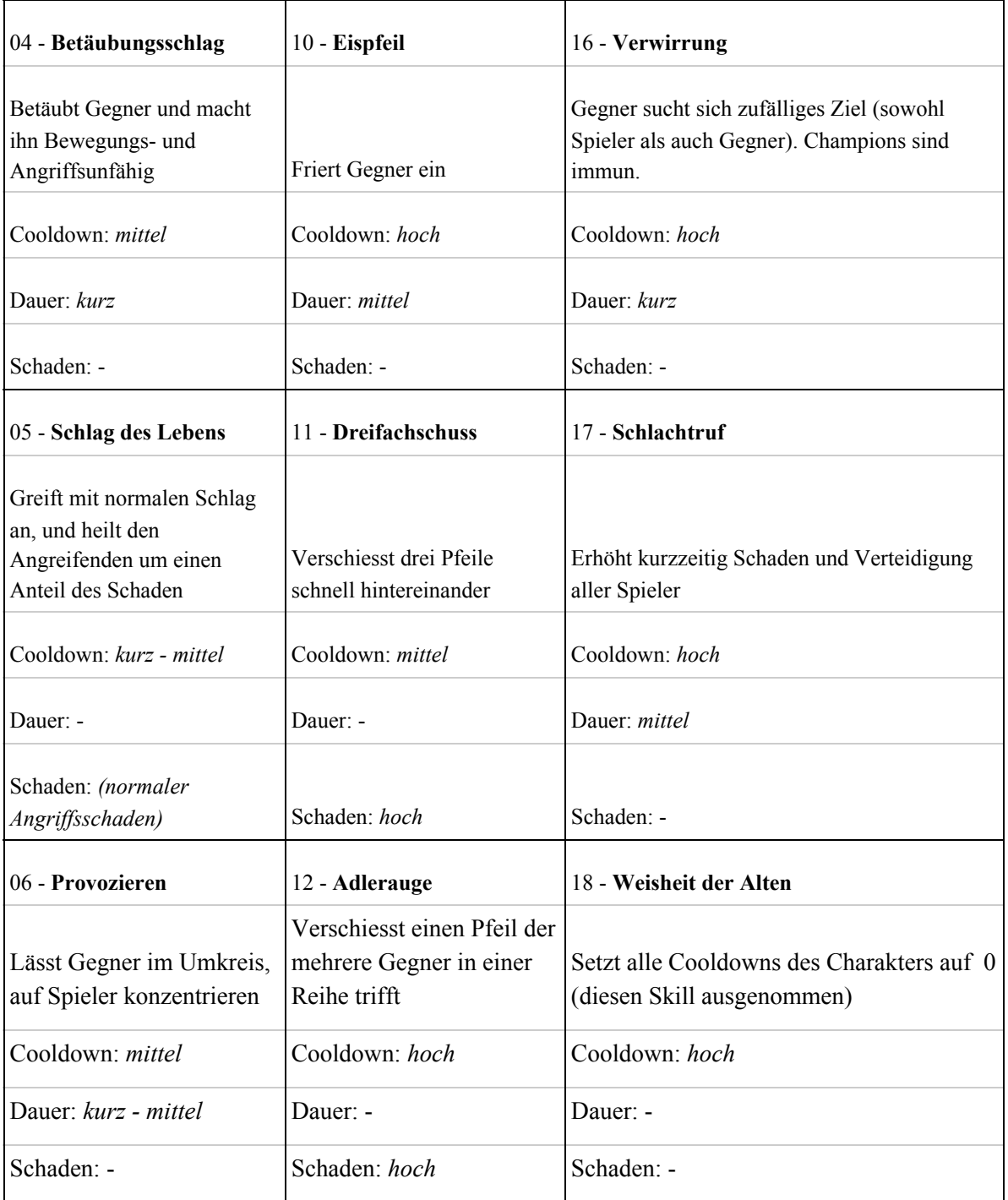

## <span id="page-17-0"></span>*Attribute:*

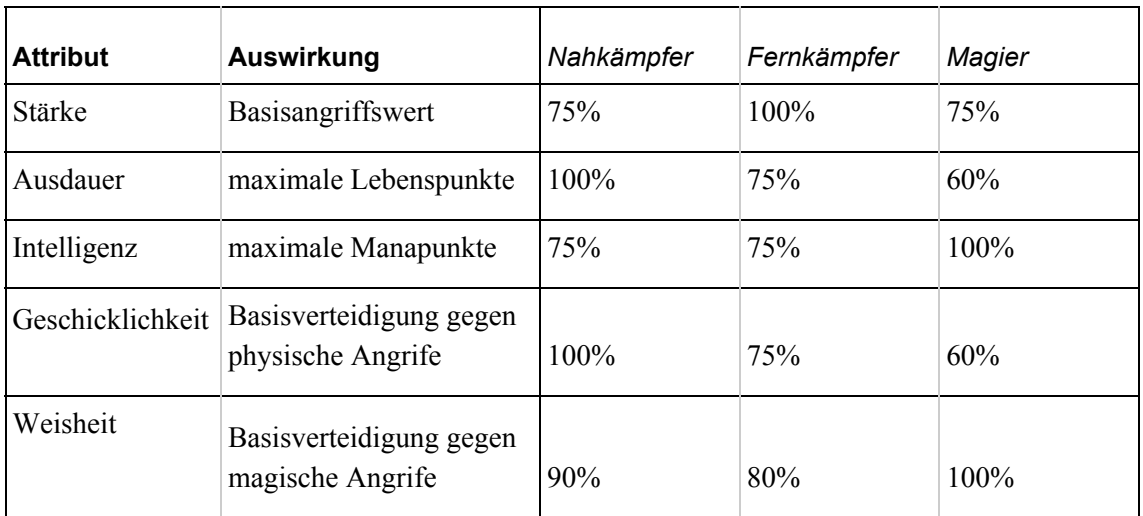

**Die rechte Seite der Tabelle gibt die relative Verteilung der Startwerte an.**

# <span id="page-17-1"></span>*Spielobjekte*

# <span id="page-17-2"></span>**Charaktere:**

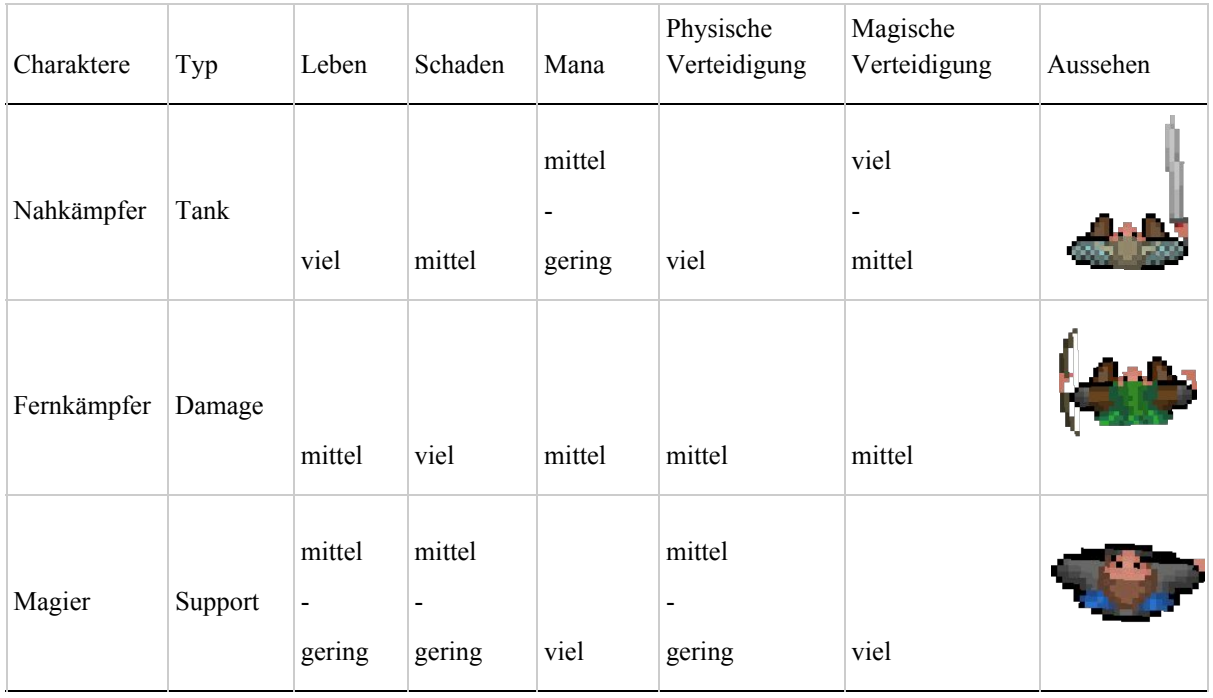

Die drei angegebenen Charaktere sind die Einzigen Objekte welche der Spieler gewollt und präzise im Spiel bewegen kann. Jeder Charakter hat seine eigenen Basiswerte an Attributen woraus sich dann diese Tabelle von Werten ergibt.

Diese Basiswerte können im späteren Spielverlauf modifiziert bzw. erweitert werden, da jeder Charakter bei einem LevelUp die Möglichkeit hat einen seiner Attributswerte zu verbessern.

Im Verlauf des Spiels ist es also theoretisch jederzeit möglich, dass sich diese Werte verändern, sodass z.B. der Magier als Tank umfunktioniert wird. Dies ist dem Spieler überlassen, jedoch kann dieser bei jedem LevelUp, welches sich aus den ausgeteilten Schadenspunkten des jeweiligen Charakters ergibt, immer nur ein Attributspunkt verteilen und auf Grund dessen würde es wesentlich länger dauern den Magier als Tank zu benutzen als den Nahkämpfer.

Jeder Charakter hat wie zuvor gesehen einen eigenen Skilltree, aus welchem immer nur maximal drei Skills ausgewählt werden können (in der Skillbar). Diese drei Skills sollten vorsichtig gewählt werden, da es nur möglich ist diese Skills zu verändern wenn man sich nicht in einem Kampf befindet.

Jeder Charakter hat aufgrund seiner Waffe verschiedene Angriffsdistanzen, wodurch es wichtig wird welcher Charakter zurerst einen Raum betritt und welcher zuletzt bzw. welche Charaktere möglicherweise durch eine andere Tür in einen Raum gelangen sollten und vorallem wann.

Strategisch muss der Spieler nun versuchen durch die Räume zu gelangen, wobei er immer darauf achten muss, dass keiner seiner Charaktere stirbt, denn anders als in den meisten Spielen gibt es bei diesem keine Möglichkeit einen Charakter innerhalb eines Dungeons wieder zu beleben.

Erst wenn man den Raum gefunden hat indem sich ein Portal befindet kann man den Dungeon verlassen und gelangt in den nächsten, dabei werden alle Charaktere wieder vollständig geheilt und ggf. wieder belebt.

Wenn es dazu kommen sollte, dass alle drei Charaktere innerhalb eines Dungeons gestorben sind so ist das Spiel verloren und es gibt keine Möglichkeit einen älteren Spielstand zu laden.

# <span id="page-19-0"></span>**Gegner:**

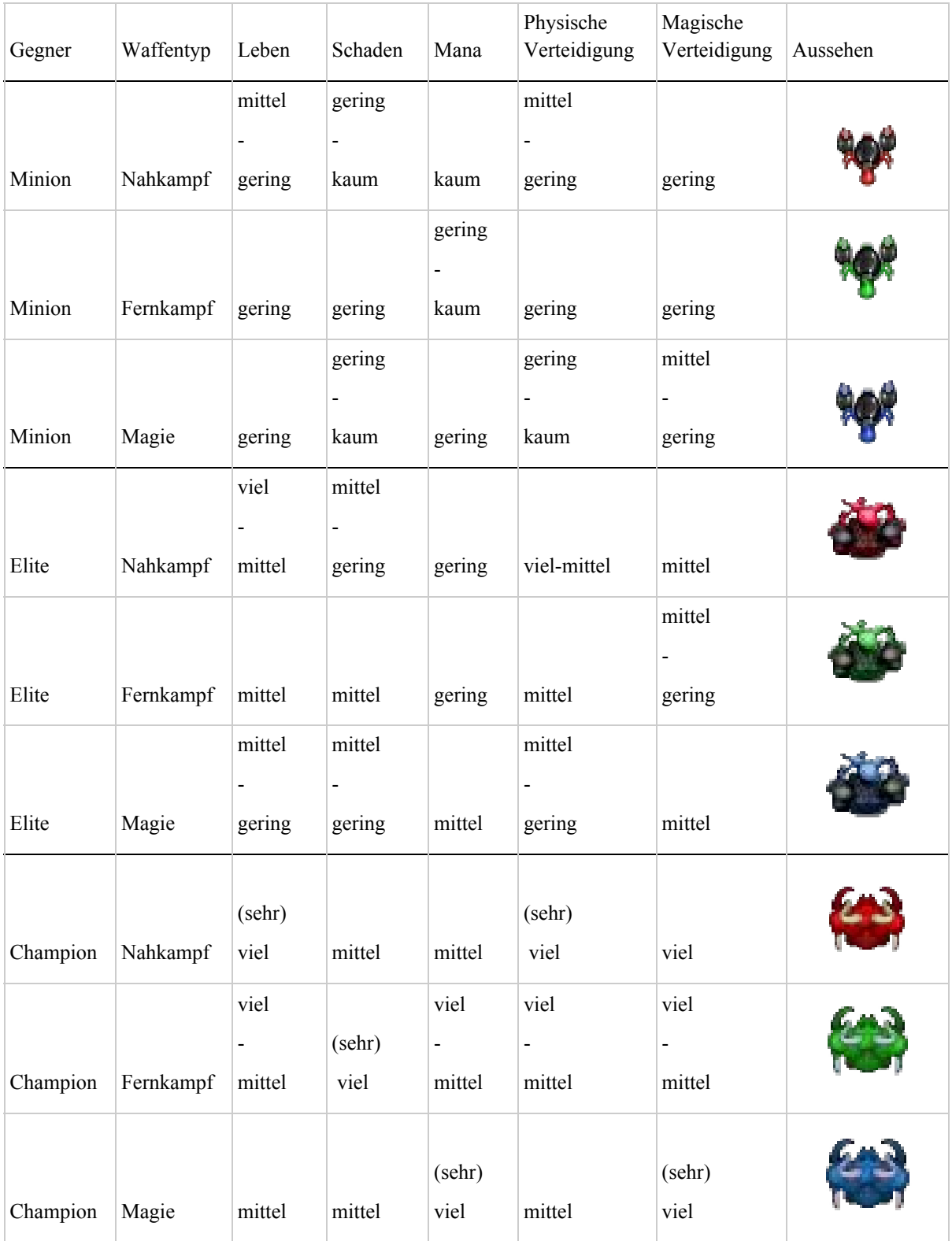

Die in dieser Tabelle eingetragenen Werte sind mit Vorsicht zu genießen, da sich diese Werte aufgrund des Spielers verändern werden. Hat der Spieler beispielsweise nur auf physischen Angriff gesetzt, so werden neu spawnende Gegner tendenziell mehr physische Verteidigung haben als magische.

Jeder Gegner verfügt ebenfalls, wie die Charaktere über Skills, diese sind aber nicht vorgefertigt, sondern werden random generiert. Minions haben die Chance maximal einen Skill zu erhalten, wobei dieser oft passiv sein wird und nicht sehr stark. Elite Gegner haben die Möglichkeit bis zu zwei Skills zu bekommen welche vom Schaden bzw. vom Nutzen bei mittel einzuordnen sind.

Champions können bis zu drei Skills besitzen und sind somit einem Charakter, auf dem gleichen Level, ebenwürdig, deshalb ist ihr Auftreten auch relativ selten und wenn dann niemals zu zweit.

Ebenso wie die drei Charaktere haben auch Gegner Level, wobei diese, anders als die Charaktere, nicht aufsteigen können.

Die Level der Gegner passen sich dennoch dem Spielerlevel an, indem neu spawnende Gegner das gleiche Level (oder etwas geringer) wie die Charaktere bekommen. Jedoch um zu vermeiden, dass der Spieler niemals einen Dungeon verlässt da sich die Gegner mit ihm verbessern, wird beim betreten eines neuen Dungeons ein maximales Level für die Gegner festgelegt, welches diese nicht überschreiten werden.

Die KI der Gegner versucht, neben einem relativ intelligenten Spawnverhalten (anpassen an den Spieler / die drei Charaktere), als Gruppe zu agieren. Jede Gruppe besetzt einen Raum, wobei jeder Raum über ein gewisses Kontingent an Spawns verfügt. Wenn ein Spieler einen Raum betritt so werden in den umliegenden Räumen Gegner gespawnt und das Kontingent des jeweiligen Raumes ausgeschöpft. Die gespawnten Gegner passen ihre Attributspunkte an die der Charaktere an und erhalten random generierte Skills

(random = random aber mit gewissen Regeln, sodass ein Minion keinen starken Skill erhält).

Jede Gruppe ist in der Lage mit den Gruppen in den umliegenden Räumen zu kommunizieren insofern, dass wenn einer der Charaktere (oder mehrere) sich in einem Raum befinden, diese um BackUp aus den angrenzenden Räumen bitten kann. Sofern diese noch Einheiten haben, Einheiten in den anfragenden Raum als Unterstützung schicken.

Des weiteren sind die Gegner in der Lage einem der Charaktere in die umliegenden Räume zu flogen, falls dieser fliehen will. Jeder Gegner entscheidet dabei selbst, ob er dem Charakter folgen will (habe ich Chancen den Charakter zu erlegen? Werde ich in diesem Raum benötigt? (beherbergt der Raum schon eine Gruppe von Gegnern)).

Des weiteren können auch Gegner aus ihren aktuellen Räumen in die Nachbarräume fliehen und sich dort mit den dort befindenden Gegnern neu formieren.

Hierbei ist anzumerken, dass Räume mit einem Champion weder BackUp erhalten noch Einheiten fliehen lassen können, sofern dieser noch lebt, damit soll gewährleistet werden das Räume mit Champions schaffbar sind und niemals zwei Champions in einen Raum gelangen.

Die KI im Raum, wird versuchen den Gegnern ihre Aufgaben bzgl. ihrer Skills zu verteilen. Des Weiteren werden Einheiten vermerken, wenn sie wenig Leben haben, bzw. verfolgt werden, worauf die raumübergreifende KI versuchen wird den restlichen Gegnern im Raum diese Information mitzuteilen, sodass diese aushelfen können bzw. versuchen werden den Verfolger/Angreifer zu blockieren/stunnen.

Der Spieler wird durch den Random-Faktor damit "nie" das Gefühl haben immerwieder gegen die gleichen Gegner kämpfen zu müssen, da diese sich aufgrund ihrer Skills und dem Skillverhalten des Spielers immer "unterschiedlich" verhalten werden.

## <span id="page-21-0"></span>**Hindernisse/Objekte:**

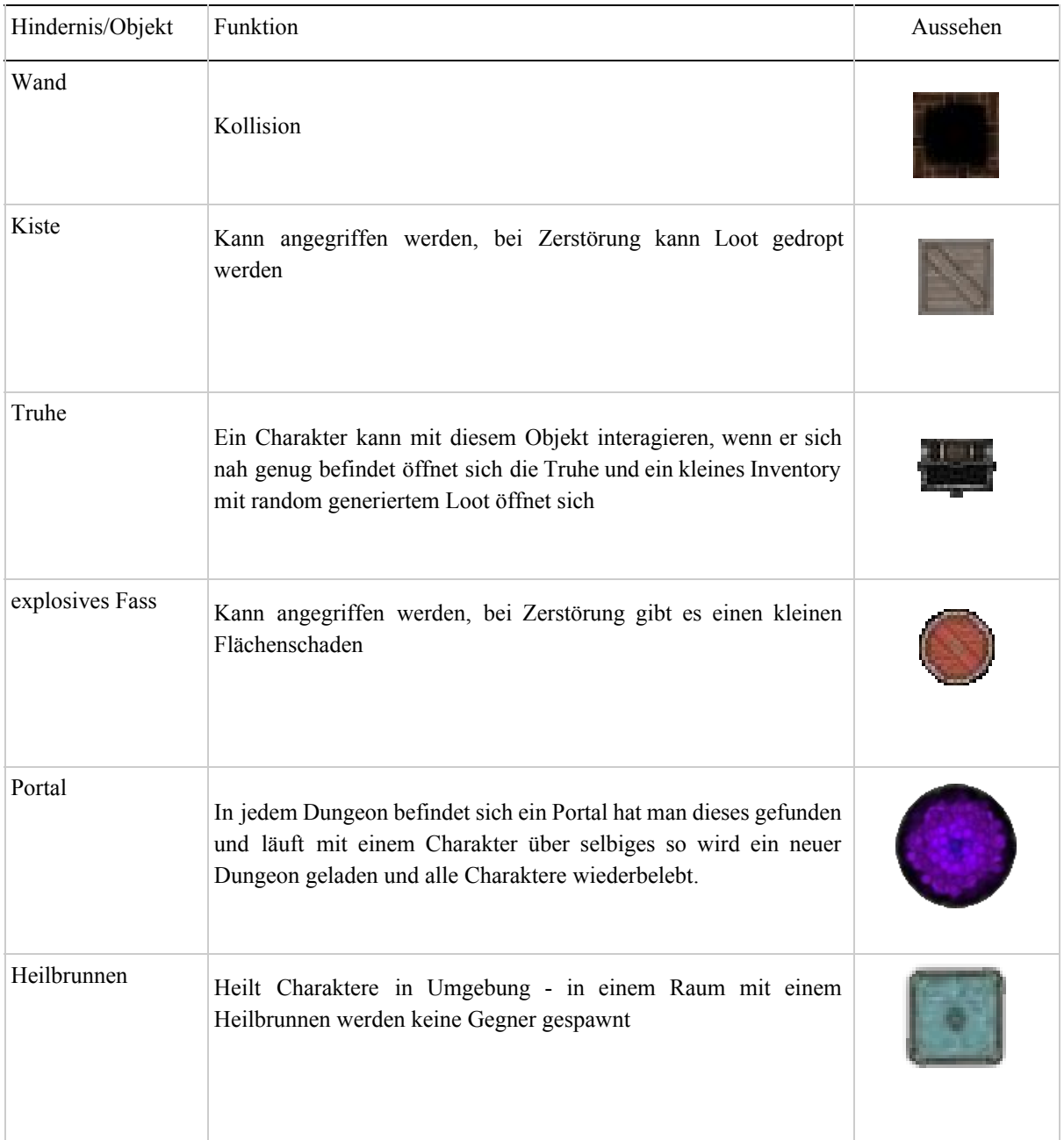

# <span id="page-22-0"></span>**Loot:**

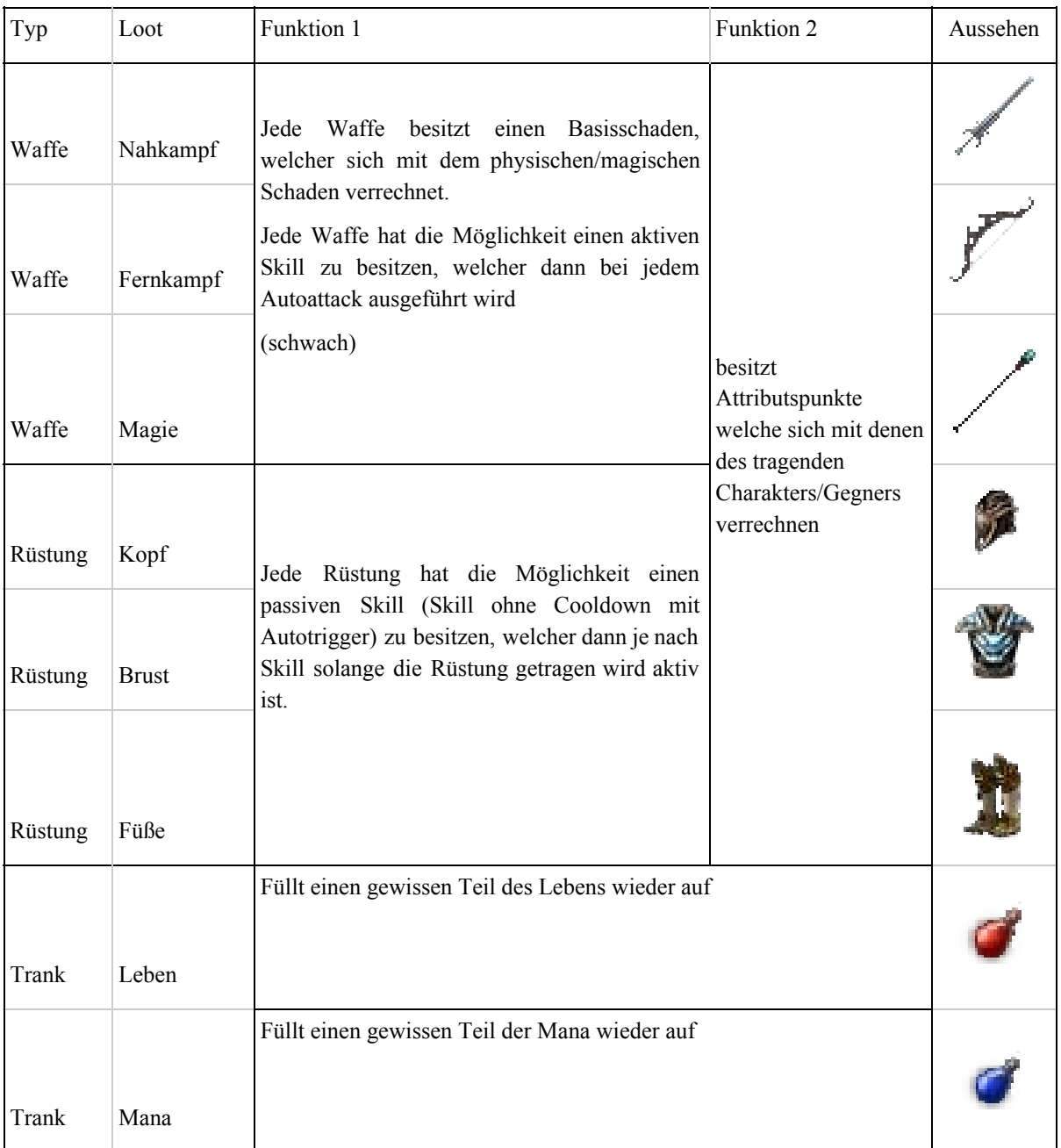

Loot-Gegenstände können von Kisten und von Gegnern gedroppt, oder in Truhen gefunden werden.

Hierbei ist das Loot besser (stärker - mehr Attributspunkte), wenn es von einem Champion gedroppt wird, denn hierbei ist es wesentlich wahrscheinlicher, dass das gedroppte Loot auch einen aktiven/passiven Skill besitzt.

Des weiteren gilt, je länger man sich in einem Dungeon befindet, desto schwächer werden nicht nur die Gegner, sondern auch das Loot, welches sich überall auf der Map befindet. Dies soll den Spieler noch mehr dazu auffordern den aktuellen Dungeon zu verlassen und nicht die gesamte Spielzeit in einem zu verweilen.

Des weiteren geben die genannten Loot-Gegenstände natürlich noch mehr Anreiz zum Erkunden der Karte und zum Besiegen der besseren Gegner, sowie dem Spieler noch mehr Möglichkeiten zu geben, seine Charaktere individuell anpassen zu können.

## <span id="page-24-0"></span>*Spielstruktur*

### <span id="page-24-1"></span>Start:

Der Spieler wählt zunächst im Startmenü entweder "Neues Spiel beginnen" oder "Spiel laden".

Wählt der Spieler "Spiel laden", so kann dieser zwischen den drei Speicherslots wählen, sofern schon drei Speicherstände vorhanden sind, und einen laden.

Wird "Neues Spiel beginnen" gewählt, so wird ein neuer Dungeon geladen. Der Spieler befindet sich nun im Spiel, die Kamera ist auf die drei Charaktere zentriert und der Spieler kann das Spiel beginnen.

### <span id="page-24-2"></span>Spielbeginn:

Nachdem die zufallsgenerierte Karte - in Form eines Dungeons - geladen wurde, kann der Spieler die Karte erkunden. Hierbei stößt er zunächst auf schwache Gegner. Im Verlauf des Spiels werden diese wie der Spieler selbst stärker. Da dieser durch ausgeteilten Schaden Erfahrungspunkte sammeln kann, welche dann im Verlauf zum Levelaufstieg führen.

### <span id="page-24-3"></span>Spielverlauf:

Jeder der drei Charaktere hat sein eigenes Level und eigene Werte. Beim Levelaufstieg eines Charakters ist der Spieler in der Lage für selbigen einen Attributspunkt, sowie einen Fertigkeitspunkt zu verteilen. Hierbei kann mit dem Attributspunkt einer der Attributswerte erhöht werden und mit dem Fertigkeitspunkt ein neuer Skill erlernt bzw. ein zuvor erlernter verbessert werden.

Im Laufe des Spiels ist der Spieler ebenfalls in der Lage Loot zu sammeln mit welchem er seine Charaktere erneut verbessern kann, bzw. diese nach seinen Wünschen anpassen kann.

Während der Spieler gerade nicht am looten oder am skillen seiner Charaktere ist, wird dieser entweder Kisten zerstören, um wieder looten zu können, oder auf die Jagd nach Gegnern gehen. Dabei wird er sich immer wieder neue Strategien ausdenken müssen, um auch in den höheren Leveln den Ausgang lebendig finden zu können.

Diese Strategien bestehen vorallem im Positionieren der Charaktere in einem Raum bzw. die Abfolge in welcher diese in einen Raum geschickt werden und die Zuweisung der drei Skills für die jeweiligen Charaktere. Diese Skills müssen geschickt gewählt werden, da sie nur außerhalb vom Kampf gewechselt werden können.

Außerdem ist der Spieler immer darauf aus, seinen Highscore zu erhöhen, indem er lootet, kämpft und sich möglichst schnell durch den Dungeon bewegt.

### <span id="page-24-4"></span>"Ende":

Falls der Spieler in einem Dungeon auf ein Portal trifft und sich dazu entscheidet dieses zu betreten, wird ein neuer Dungeon mit stärkeren Gegnern und besserem Loot generiert. Sofern einer der drei Charaktere im vorherigen Spielverlauf gestorben ist, wird dieser wiederbelebt. Somit kann der Spieler nicht "gewinnen", sondern hat die Möglichkeit immer weiter zu spielen.

Sterben im Verlauf des Spiels alle drei Charaktere so ist das Spiel verloren und es kann kein älterer Speicherstand mehr geladen werden.

### <span id="page-25-0"></span>*Statistiken:*

Es wird folgende Statistiken geben:

- Anzahl eigener Tode
- Anzahl Kills (Minion, Elite, Champion)
- Anzahl zerstörter Kisten
- Anzahl abgeschlossener Dungeons
- Spielzeit
- Level
- Punkteranking (Berechnet durch Formel, möglicher Berechnungsansatz:

Score =  $\langle$ AnzahlDungeons> \* 1000 +  $\langle$ AnzahlKills> \* 10)

<span id="page-25-1"></span>*Achievments*

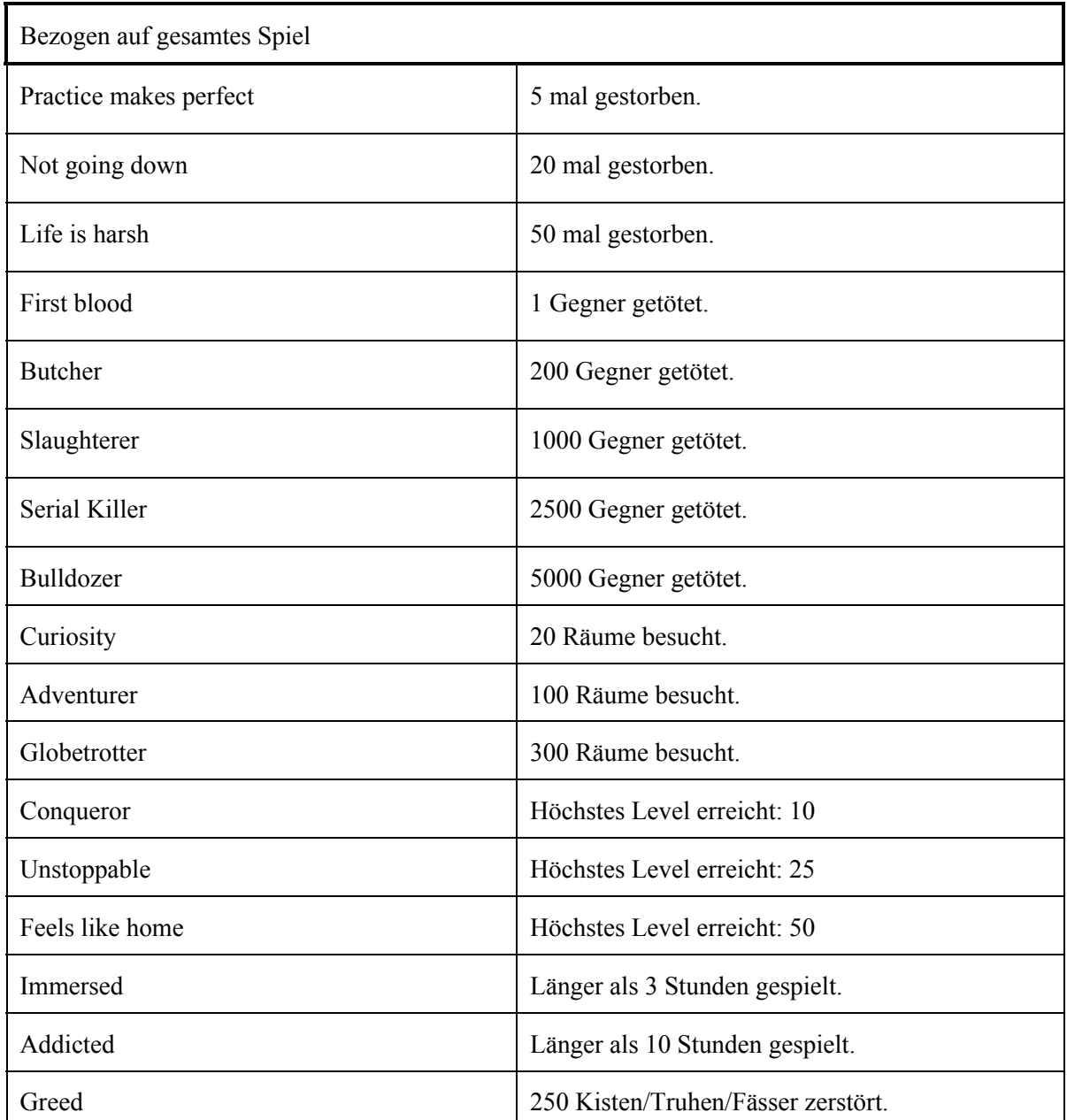

# <span id="page-26-0"></span>Screenplay

<span id="page-26-1"></span>*Konzeptzeichnungen & Storyboard*

Es ist eine dunkle Nacht, und du stehst mit deinen zwei Freunden vor dem pechschwarzen Eingang dieser Mine, von der du als Kind so viele Schauergeschichten erzählt bekommen hast; sie würde leben sagten sie, und sich ständig verändern. Da die Wirkung des Mets langsam nachlässt und dein Kopf beginnt wieder klar zu werden dämmert dir, dass die Wette, die euch dieser zwielichtige Kapuzenträger angeboten hat, bei Weitem nicht so lukrativ und einfach sein wird, wie sie noch vor einer halben Stunde, in der behaglichen Wärme der Taverne erschien. Er sagte, wenn ihr euch weiter vorwagst als er würde er euch reich belohnen. Doch jetzt einen Rückzieher zu machen, das verbietet dir dein Ehrgefühl und die Erziehung deines guten Elternhauses. Also betrittst du die Mine, bereit um dein Leben zu kämpfen.